## **Компании**

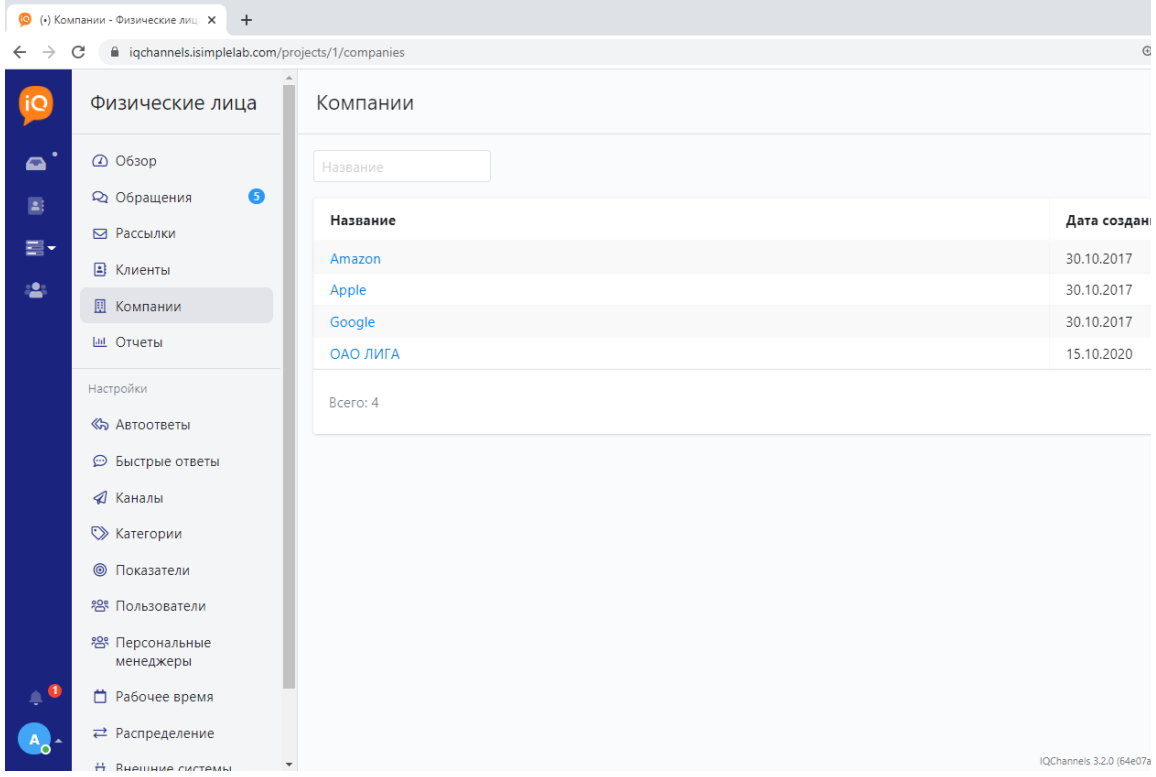

**Компании** — это все компании, сотрудники которых являются клиентами в системе. Раздел позволяет:

- Просматривать список компаний.
- Искать компании по названию.
- Получать подробную информацию о конкретной компании.
- Создавать обращение для всех клиентов, являющихся сотрудниками компании.

## **Информация о компании**:

Для получения информации о компании необходимо подвести курсор мыши к наименованию нужной компании и кликнуть левой кнопкой мыши. Откроется страница информации о компании.

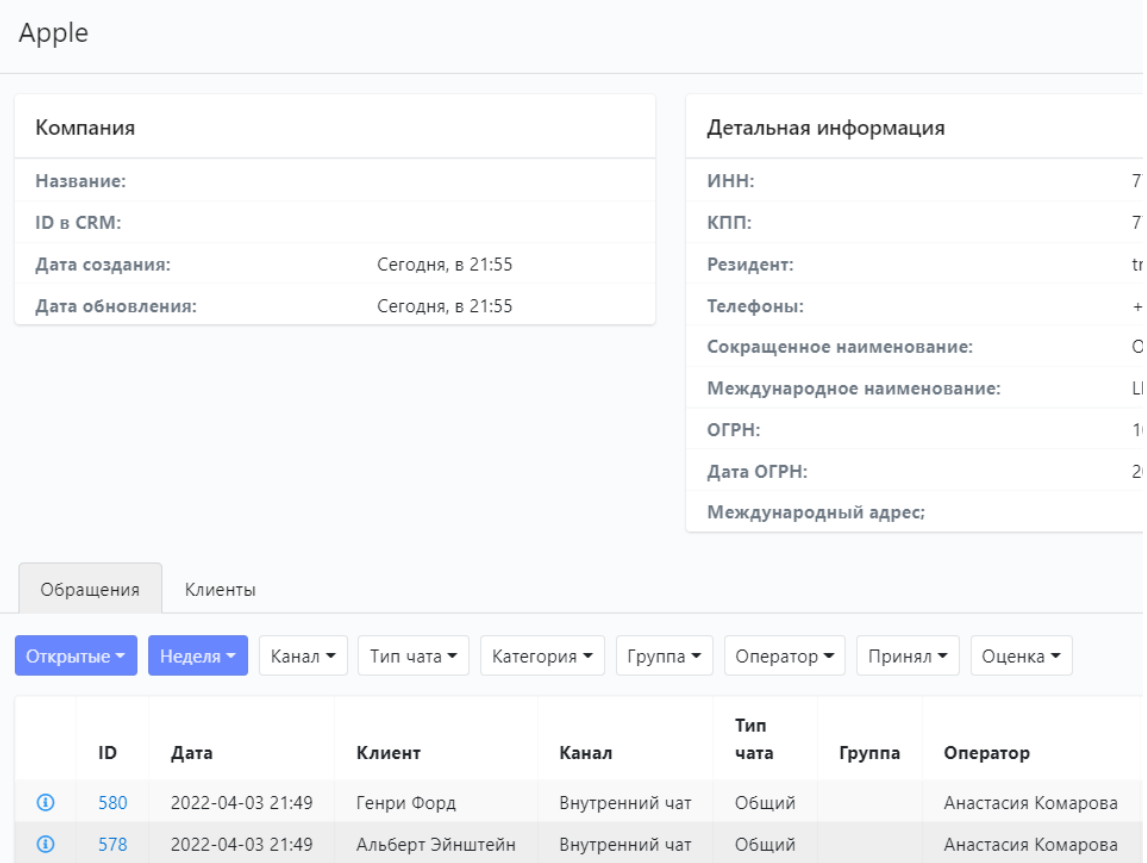

На странице компании доступна общая и детальная информация о компании, такая как название компании, дата создания, дата обновления, реквизиты (ИНН, КПП, международный адрес и т.д.).

Можно посмотреть информацию об обращениях клиентов компании. При необходимости можно воспользоваться фильтрами для поиска нужных обращений и экспортировать обращения и сообщения по ним в форматах XLSX и CSV.

Переключившись с обращений на клиентов, можно получить список всех сотрудников компании, являющихся клиентами в системе. Доступны функции поиска клиента и фильтры по типу клиента, каналу и статусу.

## **Создание обращений для всех клиентов компании:**

1. Для создания обращений у всех клиентов компании необходимо в правом верхнем углу выбрать действие **Нап исать**:

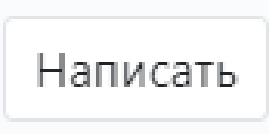

2. Откроется модальное окно для заполнения информации по обращению. В нём следует выбрать канал отправки и ввести текст сообщения для клиентов:

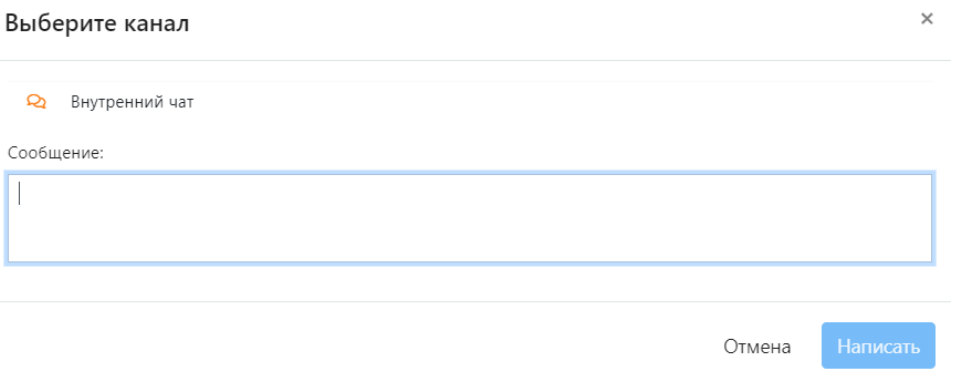

3. Для отправки сообщений необходимо нажать на кнопку **Написать**. После этого сообщения будут отправлены всем клиентам компании. Появится системное сообщение с количеством отправленных сообщений:

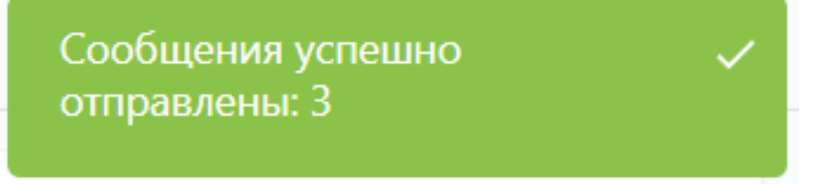

## **Доступ к разделу:**

Раздел скрыт, если пользователь не состоит в группе с полномочиями **Просмотр клиентов**.

Для того, чтобы видеть список обращений и отправлять сообщения клиентам компании, у пользователя также должно быть полномочие **Просмотр истории клиента**.